## Unit Testing with jUnit

Add this maven library to your project: junit:junit:4.12

Then you can create classes with public methods marked with @Test. Here is a complete example:

```
import org.junit.Assert;
import org.junit.Test;
public class StringConcatTest {
    @Test
    public void testConcatStrings()
    {
        Assert.assertEquals(
                 "3,5,8,9,10",
                 "3," + 5 + ", " + 8 + ", " + 9 + ", " + 10);
    }
}
```
When you do assertEquals, the first parameter is the **expected** value, and the second parameter is the **actual** value. If they are equal, the test passes. If not, the test reports a failure and shows both values.

Here's a further example of testing our SaltedHashedPassword class. Instead of assertEquals, this one primarily relies on assertTrue and assertFalse.

```
package auth;
```

```
import org.junit.Assert;
import org.junit.Test;
import java.security.NoSuchAlgorithmException;
public class SaltedHashedPasswordTest {
    @Test
    public void testEmptyPassword() throws NoSuchAlgorithmException {
        SaltedHashedPassword pwd =
            SaltedHashedPassword.generate("");
        Assert.assertFalse(pwd.check("secret"));
        Assert.assertTrue(pwd.check(""));
    }
```

```
@Test
public void testActualPassword() throws NoSuchAlgorithmException {
    SaltedHashedPassword pwd =
            SaltedHashedPassword.generate("secr3t!");
    Assert.assertFalse(pwd.check("secret!"));
    Assert.assertTrue(pwd.check("secr3t!"));
}
@Test
public void testStringRoundTrip() throws NoSuchAlgorithmException {
    SaltedHashedPassword pwd1 =
            SaltedHashedPassword.generate("foo");
    String s = pwd1.toString();SaltedHashedPassword pwd2 = new SaltedHashedPassword(s);
    Assert.assertEquals(pwd1.toString(), pwd2.toString());
    Assert.assertTrue(pwd2.check("foo"));
}
```
To run all the tests in your project, go to **Run » Edit configurations…**, select the plus sign in the upper left, and then **JUnit.** Set the **Name** to "All Tests", change **Test kind** to "All in directory", and then select your src directory. Press **OK** and running **All Tests** should show results from any methods marked @Test throughout your project.

}

<span id="page-2-0"></span>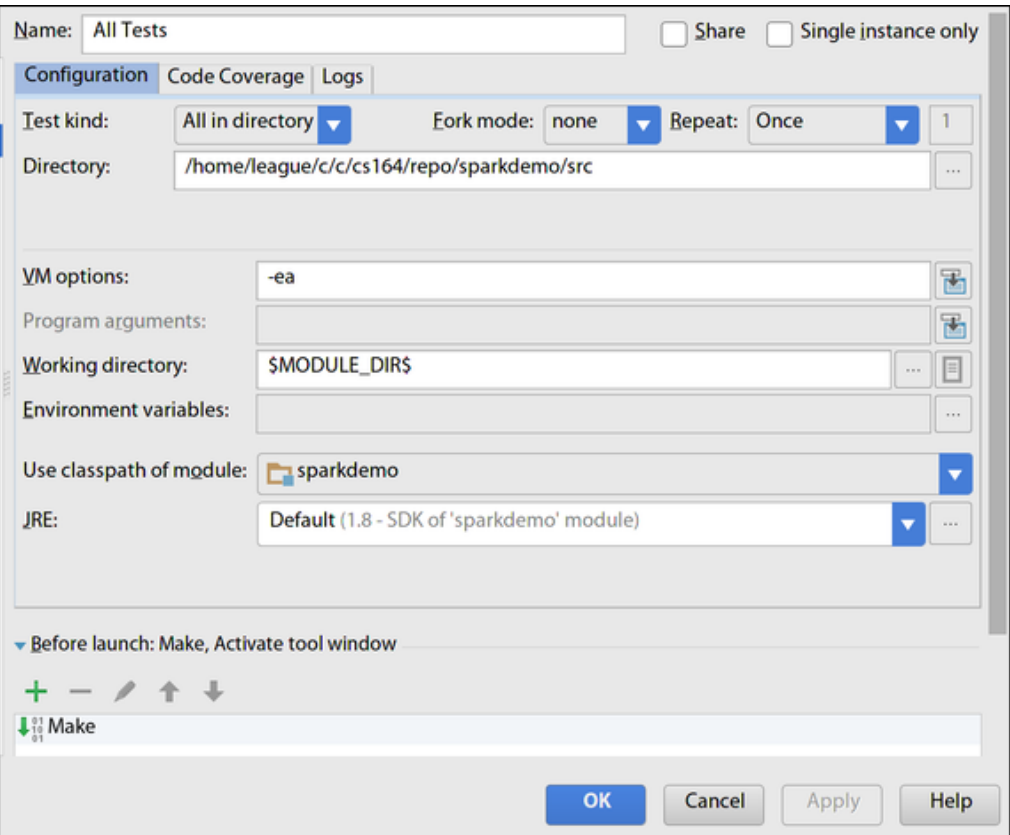

Figure 1: Run all tests in your project directory